## L'histoire-géographie vue de ma fenêtre…

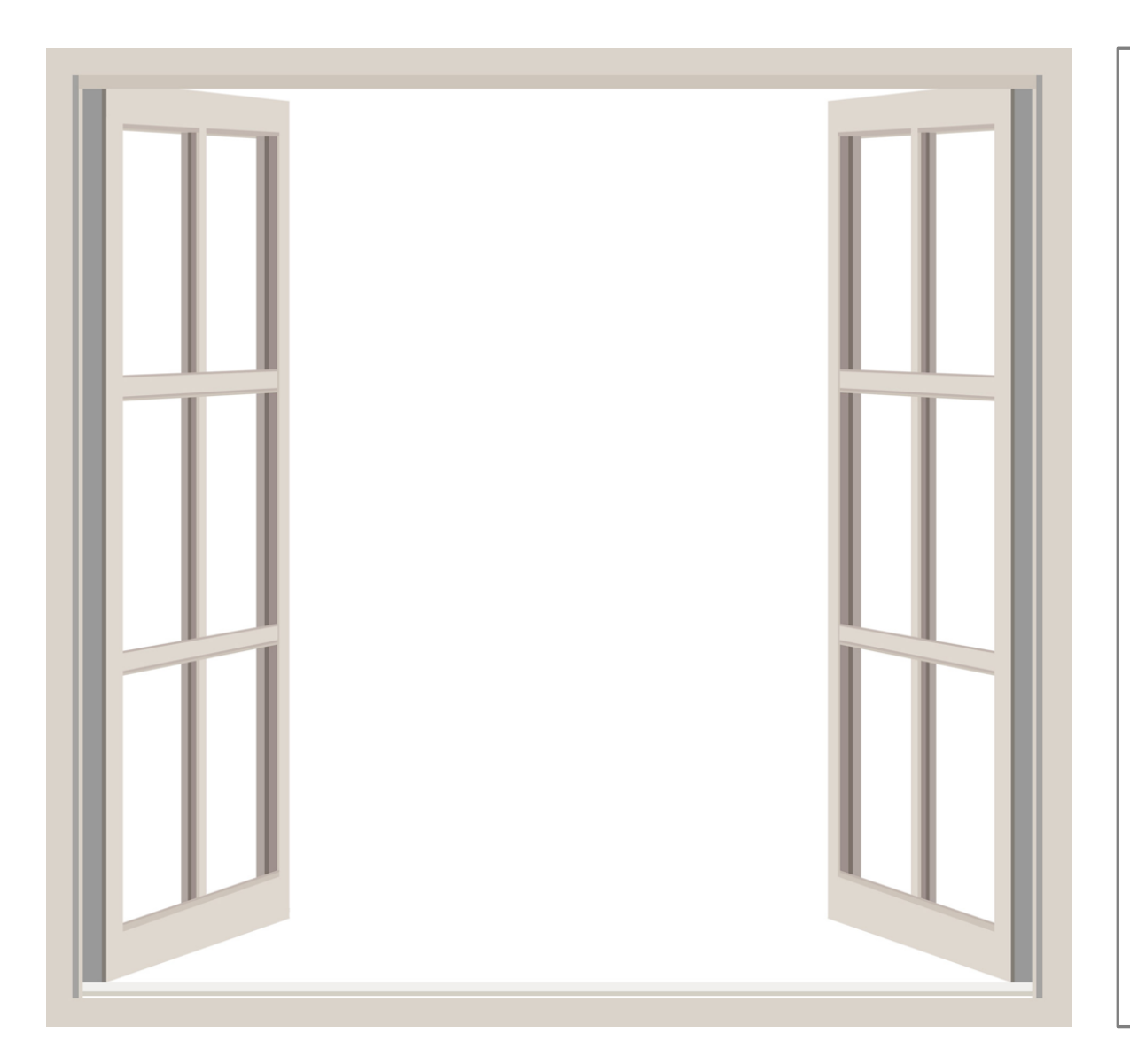

- § Prenez une photo depuis la fenêtre de votre chambre, votre balcon, votre cuisine, votre salon… ou au bout de votre rue !
- § Annotez la photo directement en utilisant une application mobile, un logiciel ou un programme en ligne (Snapchat, Instagram, Paint, Canva, Gimp, Photoshop…) pour expliquer quels fragments d'histoiregéographie vous pouvez "voir" depuis votre fenêtre. Vous pouvez ajouter des filtres ou des stickers.

*Il est possible, par exemple, d'utiliser des termes de vocabulaire tels que : ancien, récent, médieval, moderne, contemporain, vestiges, monuments, urbain, rural, péri-urbain, urbanisation, modernisation, secteur primaire/secondaire/tertiaire, services, agglomération, industrialisation, faible densité, forte densité, infrastructure, disparités, routes, villages, transports, commerces, échanges…*

**Envoyez la photo éditée à votre professeur.**